## **Comptabilité Garder le détail des A NOUVEAUX pour permettre le lettrage après clôture**

Lors de la procédure de clôture comptable, l'A NOUVEAU sera détaillé selon

indication du message suivant :

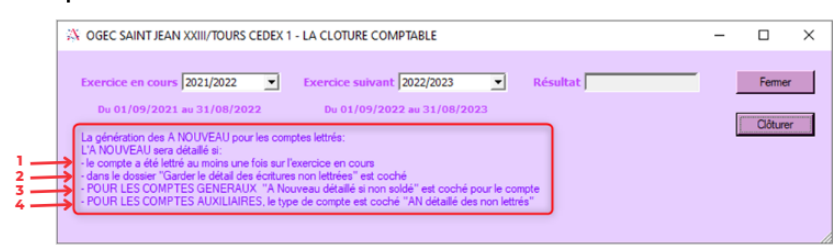

**1-** Le compte a été lettré au moins une fois sur N (exercice en cours)

**2-** Dans le dossier « Garder le détail des écritures non lettrées » doit être coché

## **Comptabilité**

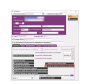

**3-** POUR LES COMPTES GENERAUX, dans la fiche du compte « A nouveaux détaillé si

non soldé » doit être coché

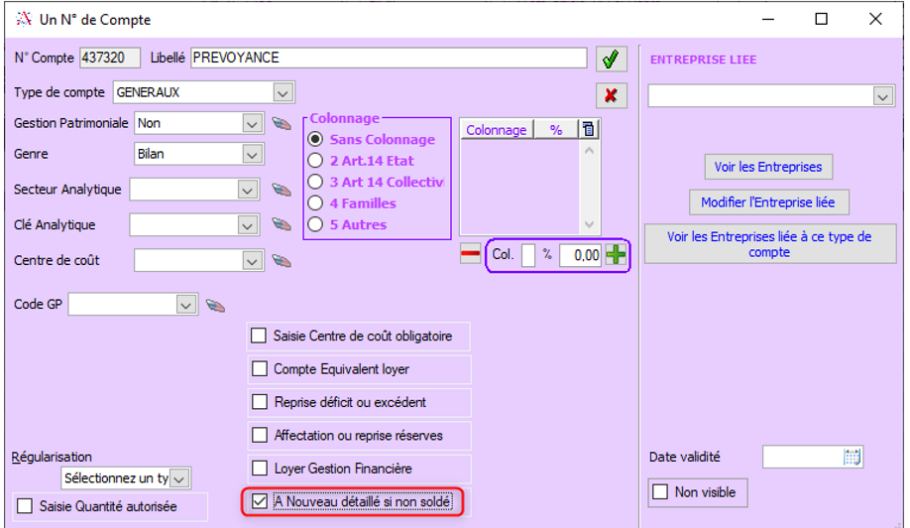

**ET** dans paramètres / type de compte pour « Généraux » faire modifier puis cocher « AN détaillé des non lettrés »

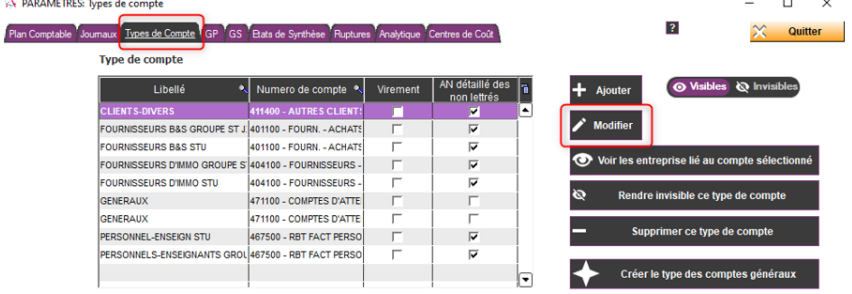

## **Comptabilité**

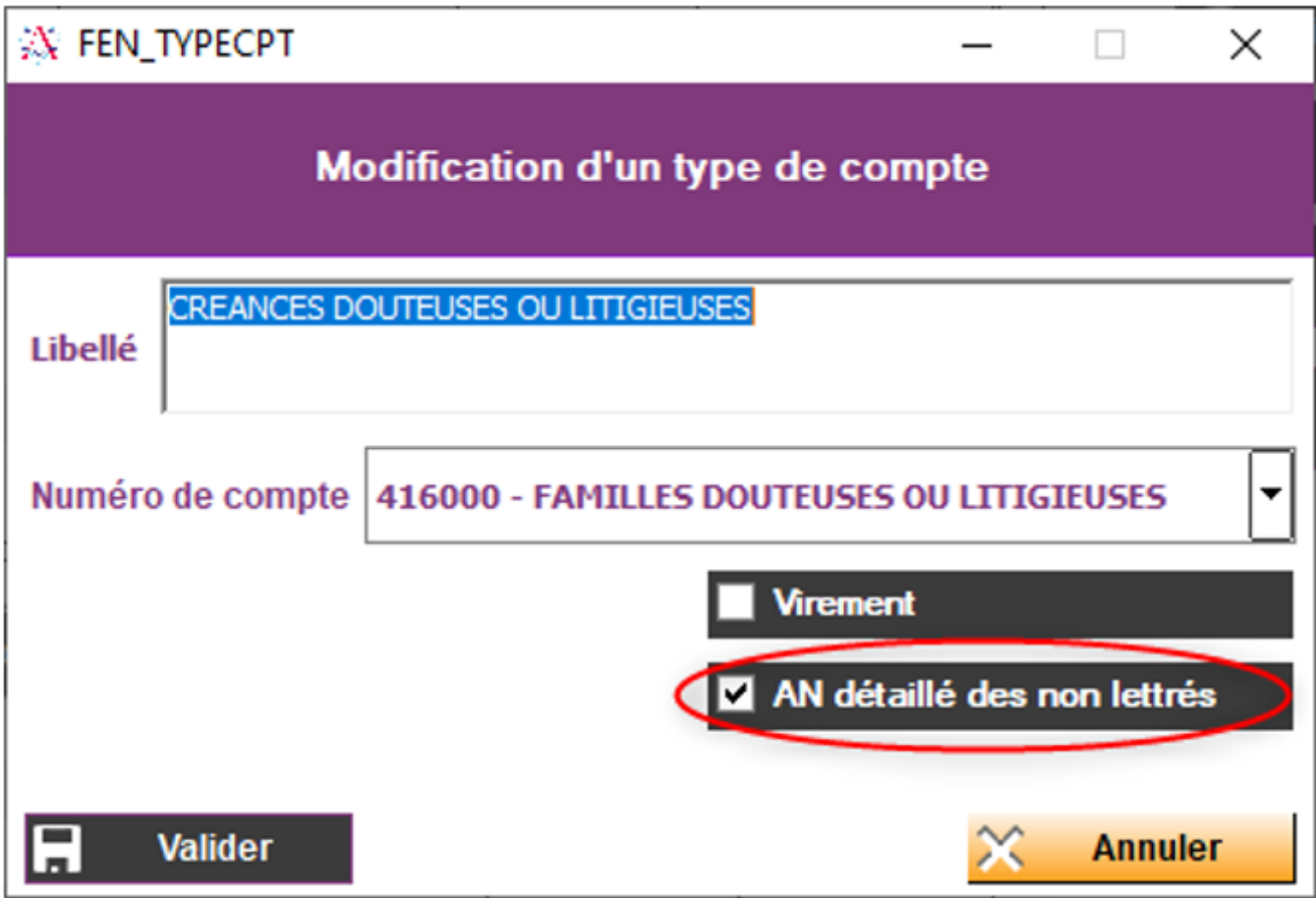

**4-** Pour les comptes auxiliaires, le type de compte est coché « AN détaillé des non lettrés » (passer par modifier pour correction)

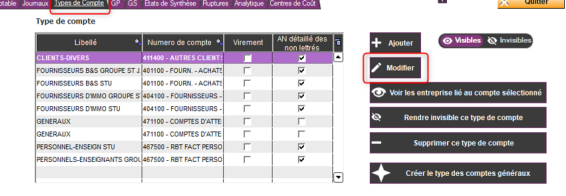

## **Comptabilité**

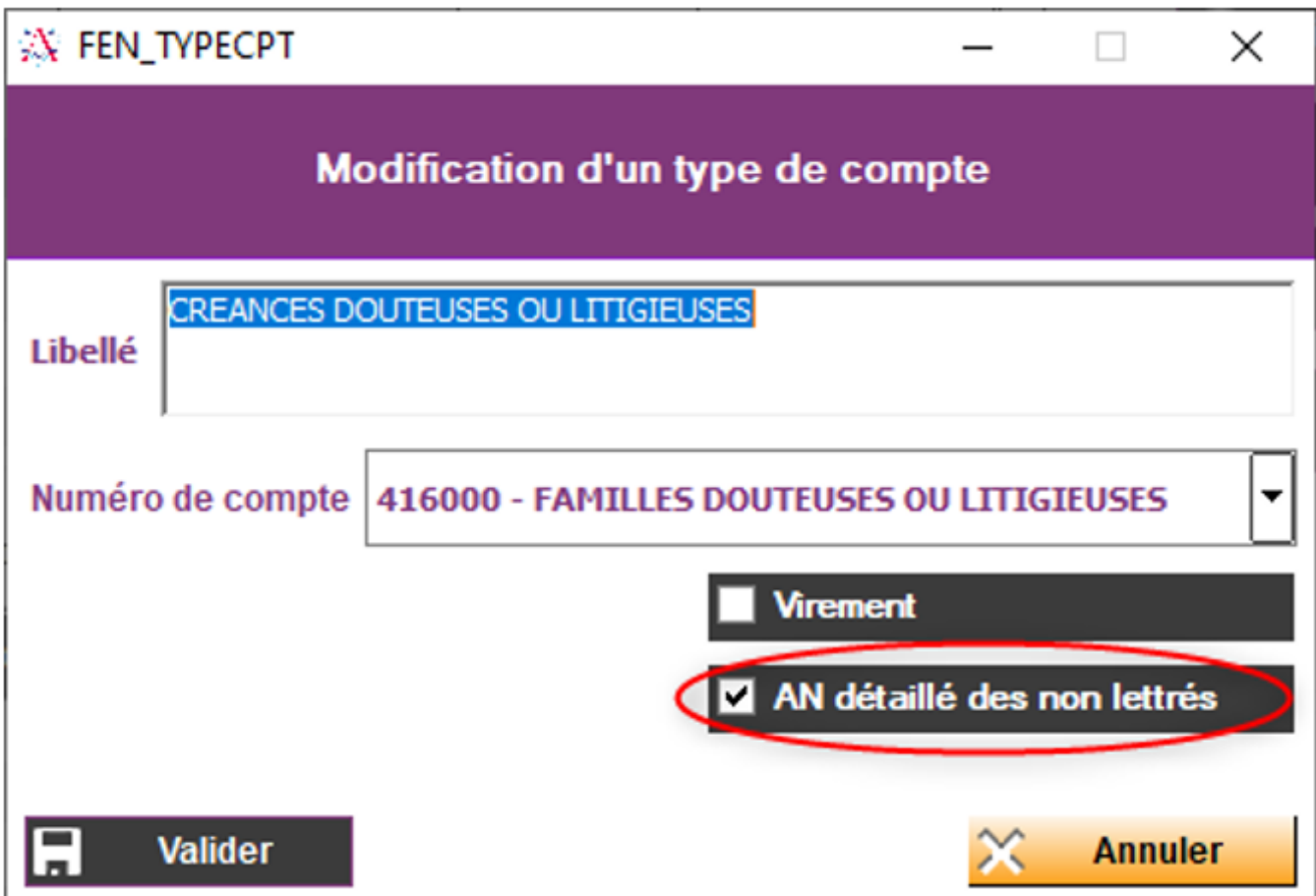

Référence ID de l'article : #1186 Auteur : Aurélie RABEAU Dernière mise à jour : 2023-02-13 12:05